## **LOG INTO ACCOUNT – THEN SELECT COURSE/QUIZ**

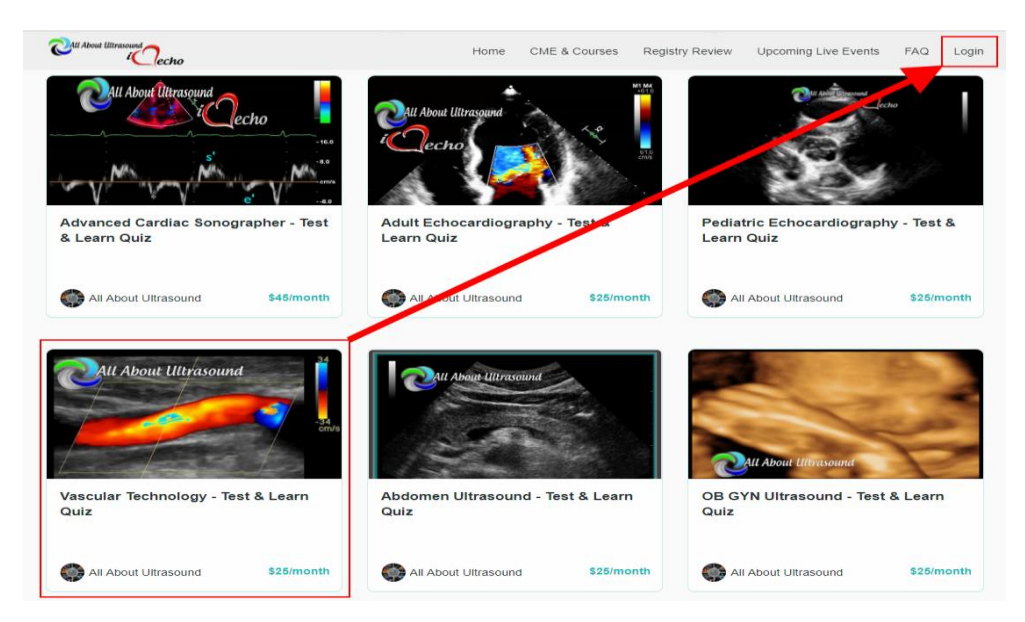

## **CLICK TO ENROLL – COMPLETE PAYMENT**

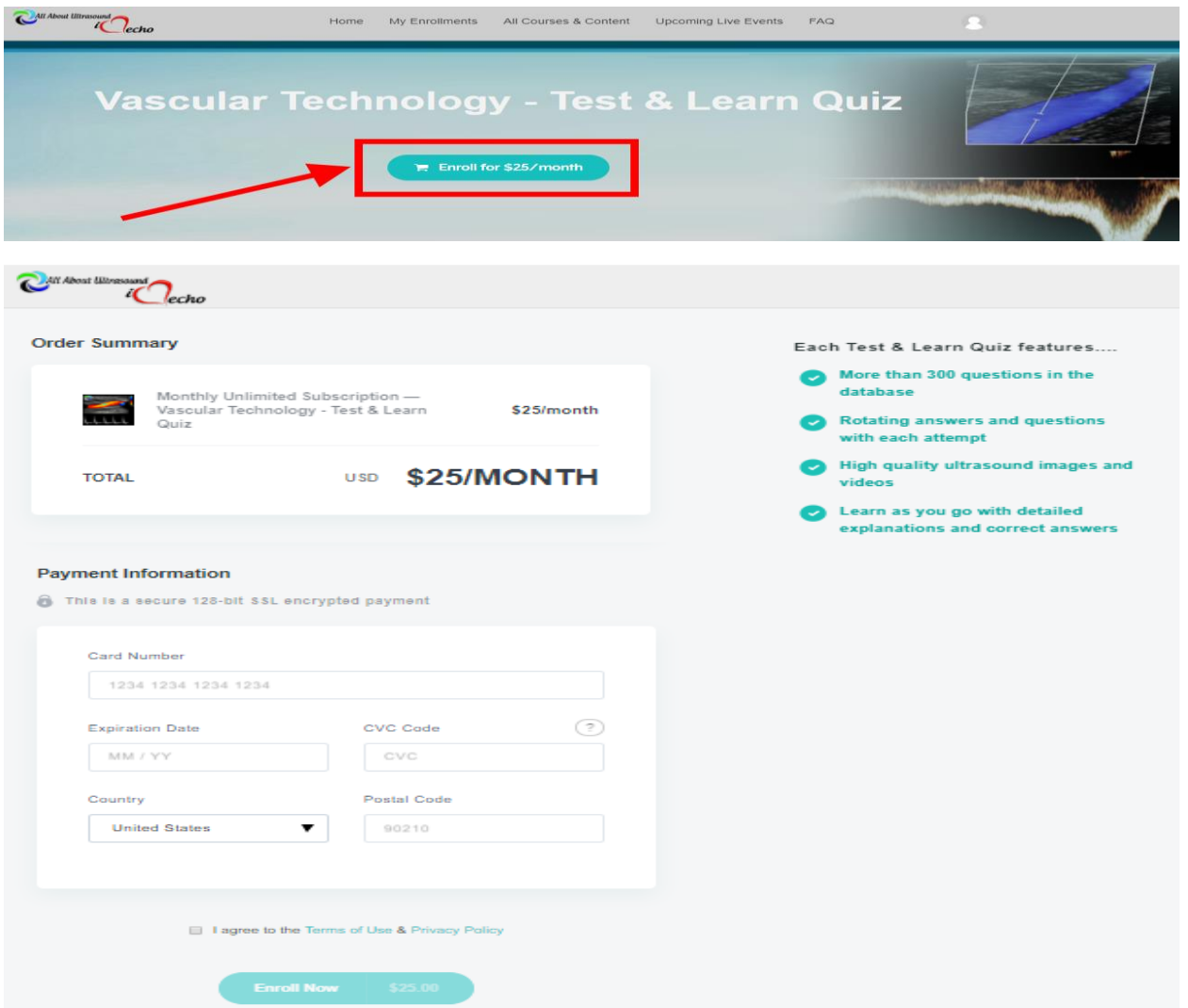